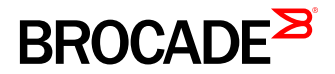

# Brocade Accreditation and Technical Certification Exam Registration with Certifior Frequently Asked Questions

# **Introduction**

On November 1, 2016, Certifior became the official exam delivery vendor for Brocade® technical certification and accreditation exams.

All registrants must create a profile at [Certifior](https://brocade.certifior.com/gateway/pr/80/1) in order to register for Brocade exams. Technical certification exams will be delivered through online proctoring instead of physical test centers. Accreditation exams will continue to be delivered online.

The purpose of this document is explain the transition of Brocade exams to Certifior and how the online proctoring will work.

# General Questions and Answers

#### **Q. Which Brocade exams does Certifior deliver?**

- **A.** Certifior delivers all Brocade accreditation exams and Brocade technical certification exams.
- **Q. What is the difference between how the Brocade accreditation exams and the Brocade certification exams are delivered?**
- **A.** The Brocade accreditation exams, which can be identified by their exam number prefix "160-", are delivered online. After you register and pay for the exam, it can be launched immediately from your Web browser.

The Brocade certification exams, which can be identified by their three-digit exam numbers prefix that are not "160-", are delivered through online proctoring instead of a physical test center.

### **Q. What is online proctoring?**

**A.** Online proctoring, sometimes called online remote proctoring, remote proctoring, or secure remote proctoring, refers to proctors monitoring an exam over the Internet through a Webcam. It includes the processes to authenticate the test taker as the person who should be taking the exam and includes additional processes for securing the test administration.

#### **Q. Why did Brocade transition to this type of exam delivery?**

**A.** Brocade transitioned to online proctoring to increase exam security and to provide convenient exam delivery for test takers worldwide. Online proctoring is available 24/7, 365 days a year.

### **Q. How do I register for and schedule an online proctored Brocade certification exam with Certifior?**

- **A.** Follow the steps below:
	- 1. Go to [Certifior](https://brocade.certifior.com/) and create a profile if you do not already have one.

a. **NOTE:** To avoid generating duplicate accounts at CertMetrics, read all information on the landing page before creating your Certifior account.

- b. **NOTE:** Certifior functions best on Chrome or Mozilla. Do not use Internet Explorer.
- 2. Purchase, register for, and schedule your exam.

a. **NOTE:** You must register for and schedule all technical certification exams 48 hours or more before you would like to take the exam.

b. **NOTE:** When your registration and scheduling are complete, you will receive a Test Confirmation e-mail with testing session details. Please read all information carefully and follow all instructions. Should you miss your testing appointment due to not following the instructions, you will be considered a NO SHOW and will have to pay for your exam again.

#### **Q. Will I have additional time if English is not my primary language?**

**A.** If English is not your primary language, you can request an additional 30 minutes of testing time on the screen where you select the date and time of your exam.. This is called an accommodation request and must be approved. You will receive an e-mail indicating the result of your accommodation request. The accommodation approval process could add 24 hours to your registration process as requests are monitored Monday through Friday between 8 a.m. and 5 p.m. US Eastern Standard Time (UTC -5). Once you receive by e-mail the decision for your request, you may proceed with scheduling your exam.

#### **Q. What if I need to reschedule my exam?**

**A.** You may reschedule your exam through your Certifior account. Please note:

- Exams can be rescheduled more than 24 hours prior to the originally scheduled exam date and time. No exam can be rescheduled 24 hours or less prior to the originally scheduled date and time.
- Should you not take your exam as originally scheduled, you will be considered a NO SHOW and will forfeit the exam fee.
- If you need to reschedule an exam due to your equipment or internet connection not functioning properly during the test delivery session, you will be charged a \$50 USD fee to reschedule your exam.

### **Q. Who is delivering and proctoring my exam?**

**A.** Your exam will be delivered through Certifior and proctored by Examity.

#### **Q. How do I access my testing session?**

**A.** You can access your testing session through your Certifior account. Refer to your Test Confirmation e-mail for instructions. You must have your identity verification loaded into your remote proctor account before your testing session can begin. You can log in to your remote proctor account through Certifior any time before your exam time to enter this information.

### **Q. Can I take my exam anywhere?**

**A.** Yes. You can take your exam at a location convenient for you. However, you must be in a room by yourself with all surfaces clear of paper and materials. It is suggested that you be in a room with a door that can be closed so you cannot be disturbed during your test session. Testing sessions will not be administered if you are in a public location. The online proctor will validate compliance with an additional list of Brocade security rules before the exam can begin.

## **Q. What equipment do I need to have a successful online testing experience?**

- **A.** The equipment you will need includes:
	- A desktop computer or laptop (not a tablet)
	- A Webcam and microphone (built-in or external)
		- It is important that your camera be able to perform an initial 360 degree scan of your testing environment as part of the validation process. If it cannot, you may not be able to take the test. Headphones are not allowed, so you must verify that your speakers and microphone work so you can communicate with the proctor.
	- A connection to a network with sufficient internet speed (at least 2 Mbps download speed and 2 Mbps upload speed)
	- You may test your internet at <http://www.speedtest.net>(use a browser with pop-up blocker disabled).

### **Q. How do I know if my system meets those requirements?**

**A.** You are encouraged to complete the Systems Requirements Check on your Examity profile page prior to taking your exam. If you have questions or concerns, contact Examity support to arrange a systems check with a member of the technical support team. Support can be reached 24/7 over the phone, 855.392.6489 (855-EXAMITY) option 1, via e-mail message to [support@examity.com](mailto:support@examity.com), or Live Chat.

### **Q. What is it like to take an online proctored certification exam?**

**A.** Before the exam begins, the online proctor will go through a series of authentication steps. Make sure you have your photo ID with you. The proctor will need to see both your name and photo clearly. It is recommended that you arrive 15 minutes prior to the start of your exam. This will allow ample time to connect with the proctor and troubleshoot any technical issues that may arise. Please also be prepared to show your room and desk area to ensure no unauthorized materials are present.

View [this video](https://www.youtube.com/watch?v=GPDUiC2ekLE) for further information about the test experience. Your actual session will be specific to Brocade.

### **Q. Does the process of connecting to the proctor affect the exam time?**

**A.** No. The authentication process does not affect your exam time. The timer on your exam does not start until you begin the test.

### **Q. What happens if there is technical difficulty during my test delivery? Does this affect my time?**

**A.** In the event of a technical difficulty, the online proctors can pause the exam, assist you, and then resume the exam. This will not affect your time.

### **Q. How long is a Brocade technical certification exam?**

**A.** Generally, Brocade technical certification exams are 90 minutes long.

### **Q. Will I see my score immediately after completing my exam?**

A. Yes, you will receive a score report indicating whether you have passed or failed the exam. Brocade has instituted provisional scoring on all passing scores.

### **Q. What is provisional scoring and why has Brocade implemented it?**

**A.** Provisional scoring applies only to a passing score. The passing score is provisional until the results undergo further statistical analysis to determine if they are in compliance with the Brocade Certification Program Candidate Agreement, or if results are outside an acceptable statistical range. Brocade implemented provisional scoring to proactively increase security and protect the intellectual property of its exams.

#### **Q. What happens if after further statistical analysis, my results are determined to violate the Brocade Certification Program Candidate Agreement or are outside an acceptable statistical range?**

**A.** Your results will be reviewed individually. If after the review, the results indicate that Brocade cannot prove with certainty that you have demonstrated valid measures of your ability as sampled by the exam, your test results will be invalidated and you will be notified by e-mail of further action. Using cheat site material can result in being permanently banned from the Brocade Certification Program.

#### **Q. How long will it take for my results to appear in my CertMetrics account?**

**A.** If you have failed an exam, the results will appear in CertMetrics in two to three business days as usual. If you receive a provisional pass for a certification exam and after the additional statistical analyses, it is determined that your results are normal, they will appear in CertMetrics in two to three business days as they always have. If your results do not pass the additional analyses, you will be notified by e-mail of further action.

#### **Q. If my results pass the additional analyses will I receive an updated score report?**

**A.** No. Your results will be indicated in CertMetrics and you will be able to download the credential associated with the exam.

# **For More Information**

#### **Q. Who do I contact if I have questions?**

**A.** Send an e-mail to [certification@brocade.com](mailto:certification@brocade.com) or <support@assess.com>.

#### **Corporate Headquarters**

San Jose, CA USA T: +1-408-333-8000 [info@brocade.com](mailto:info@brocade.com)

**European Headquarters** Geneva, Switzerland T: +41-22-799-56-40 [emea-info@brocade.com](mailto:emea-info@brocade.com) **Asia Pacific Headquarters Singapore** T: +65-6538-4700 [apac-info@brocade.com](mailto:apac-info@brocade.com)

#### f Ŋ  $\sum_{\text{Table}}$

© 2017 Brocade Communications Systems, Inc. All Rights Reserved. 03/17 GA-FAQ-6229-03

Brocade, the B-wing symbol, and MyBrocade are registered trademarks of Brocade Communications Systems, Inc., in the United States and in other countries. Other brands, product names, or service names mentioned of Brocade Communications Systems, Inc. are listed at [www.brocade.com/en/legal/brocade-Legal-intellectual-property/brocade-legal-trademarks.html.](www.brocade.com/en/legal/brocade-Legal-intellectual-property/brocade-legal-trademarks.html) Other marks may belong to third parties.

Notice: This document is for informational purposes only and does not set forth any warranty, expressed or implied, concerning any equipment, equipment feature, or service offered or to be offered by Brocade. Brocade reserves the right to make changes to this document at any time, without notice, and assumes no responsibility for its use. This informational document describes features that may not be currently available. Contact a Brocade sales office for information on feature and product availability. Export of technical data contained in this document may require an export license from the United States government.

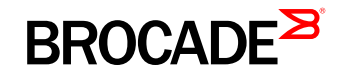